# **Online Timesheet Instruction**

### 1. **Access a timesheet**

The link to timesheet is located on the Twin Rivers Staff Room Website under Online Resources>Forms for Employees> Nutrition Services>Timesheet-Nutrition Services

2. **Enter your Name and Email**

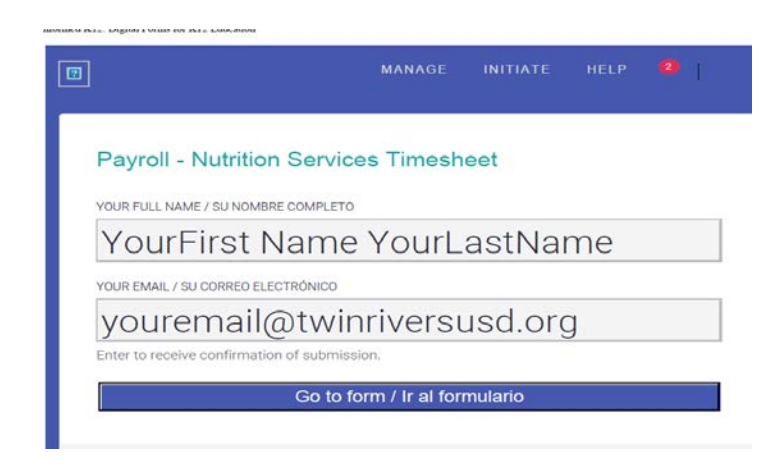

### 3. **Fill out all required fields**

**Please see instructions at the bottom of the timesheet, there are important steps to follow**

• **Step one**

Select from drop down the purpose for the timesheet

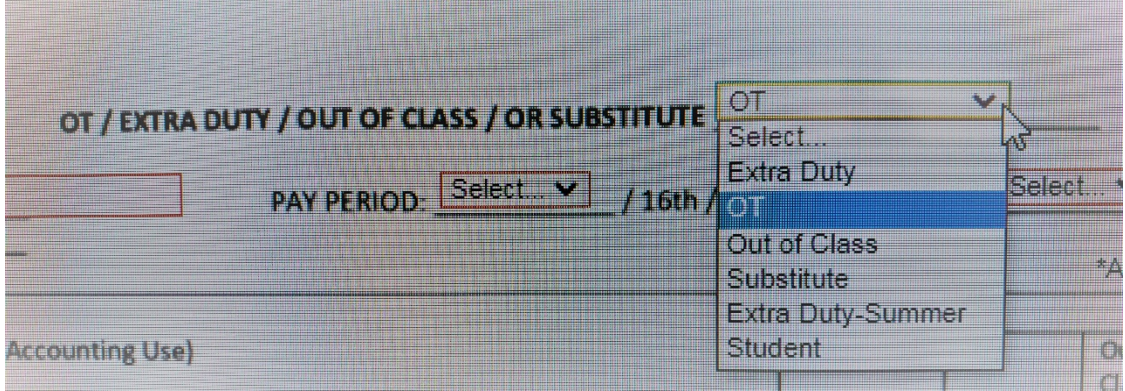

#### • **Step two through five**

Enter your name as it appears on your paycheck, no nicknames Enter your EIN (Employee Identification Number) Enter each date worked, and hours, from drop down menu select your **position**

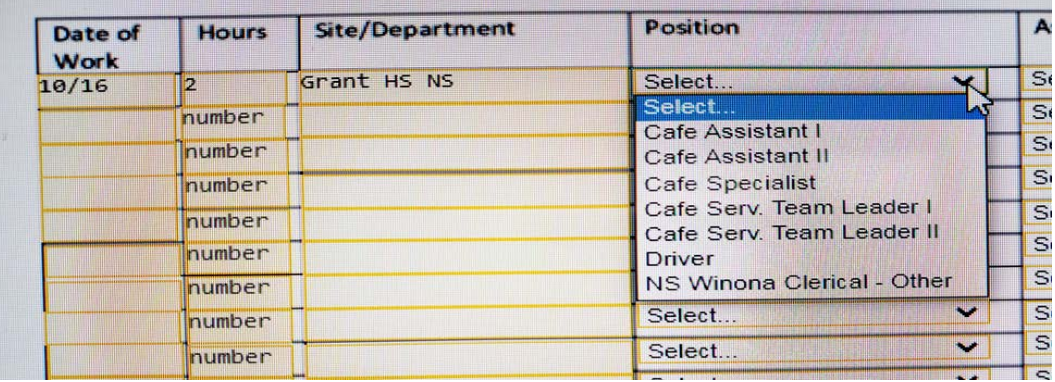

# **Online Timesheet Instruction**

## • **Step six through eight**

From drop down menu select Assignment that you worked on (**why** you need to be paid extra)

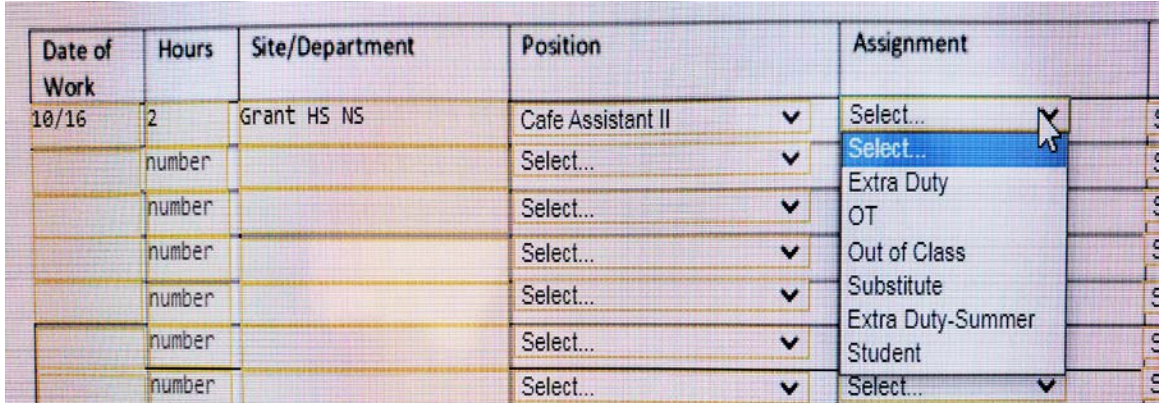

### Select the Activity Code from Drop Down menu:

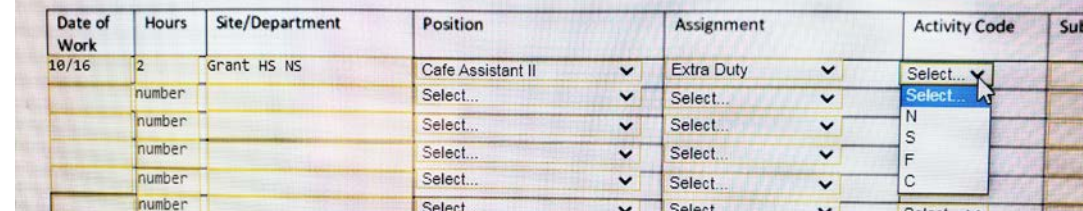

**N**-National School Breakfast and Lunch

**S**-Supper

**F**-Fresh Fruit and Vegetable

**C**-Non Program Food

If you subbed for someone or had to work out of class because someone was absent in the section **Subbed for** enter the *person's name*

The form calculates Total Hours for you Click in the box **Click to Sign Here,** you can type your name or draw with the mouse

## Click on the red **Submit Form**

• **To make sure your form gets to the right person Select Accounting Technician [Veronika.Poloprutska@twinriversusd.org](mailto:Veronika.Poloprutska@twinriversusd.org)** Click **"Send to this recipient"** and you are Done

## *If you are not ready to submit, want to do daily entry for your timesheet*

Click on SAVE PROGRESS, you will receive an email with the link to your form so that you can edit and submit at a later day

You will receive a link to your email with a copy of your timesheet once you submit it and you will also receive an email once the form has finished going through the approval rout and is complete

# **Online Timesheet Instruction**

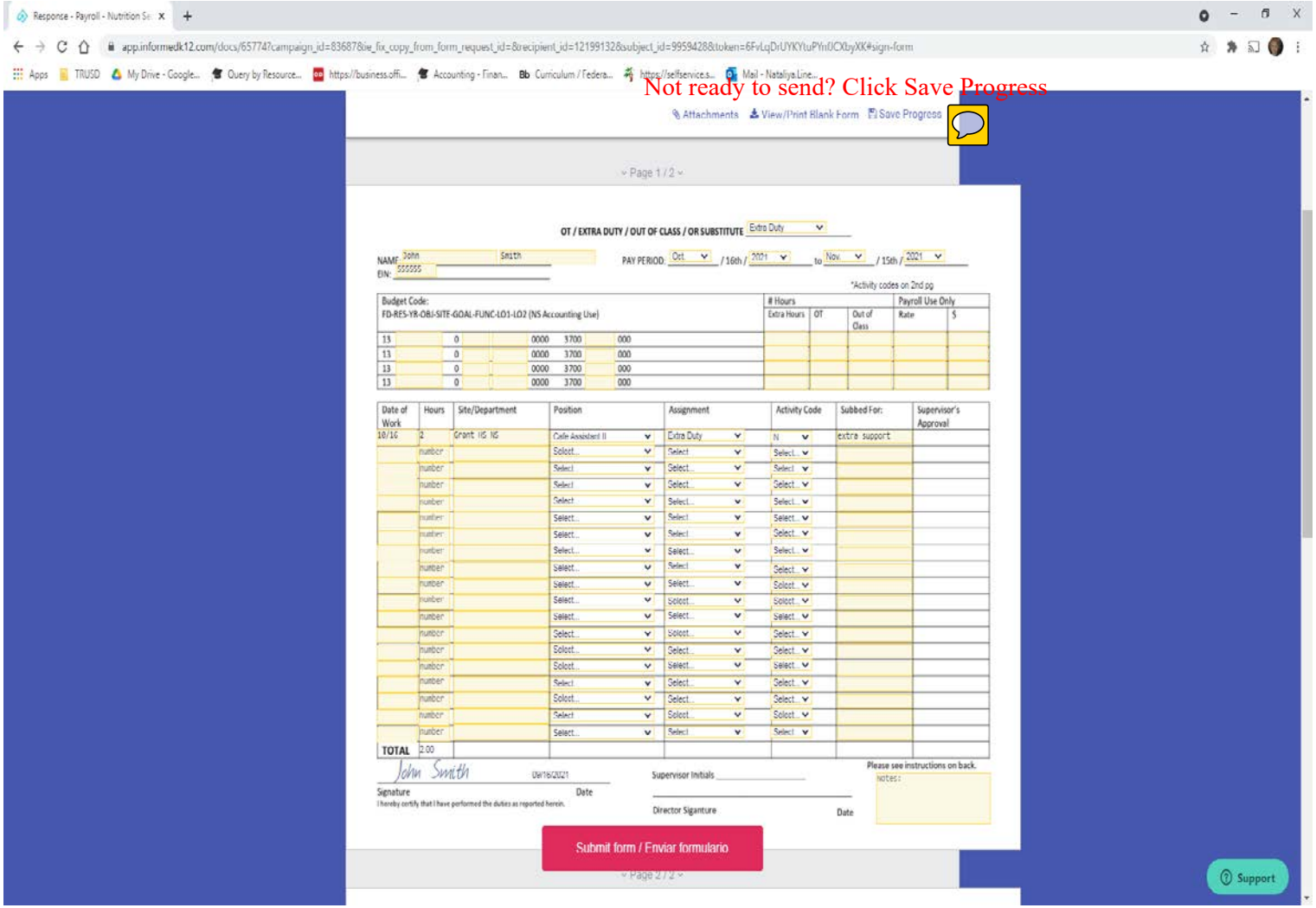

## **Steps:**

- Select type of Timesheet
- Name
- Pay Period (Oct.16 through Nov.15), (Nov.16 through Dec.15), (Dec.16 through Jan.15) etc.
- EIN
- Date
- **Hours**
- Site
- Position (your current position in the District)
- Assignment (why you needed to work and now submitting timesheet)
- Activity Code
- Subbed For (if you worked for someone or open/vacant)
- Sign
- Submit Form or (at the top "Save Progress)